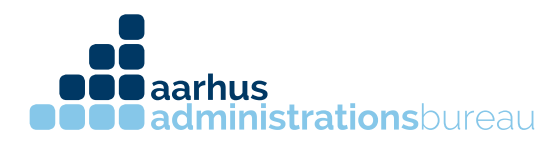

## **Autorisering af revisor til e-indkomst**

- 1. Log ind på SKAT.dk med dit virksomheds nemid
- 2. Efter login kommer du ind på startsiden, vælg herefter "Ansatte"

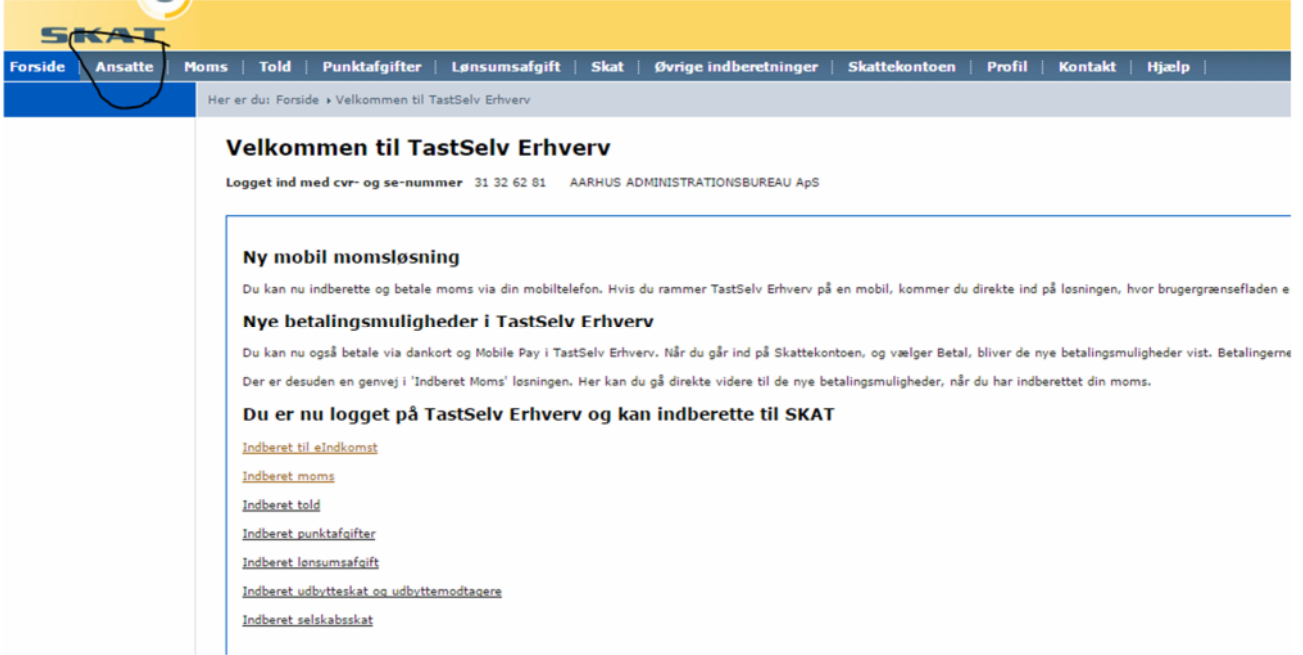

CVR 31326281 kontakt@administrationsbureauet.dk www.administrationsbureauet.dk

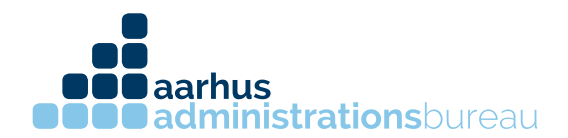

3. Når man kommer ind på ansatte vælges "indberet til e-indkomst"

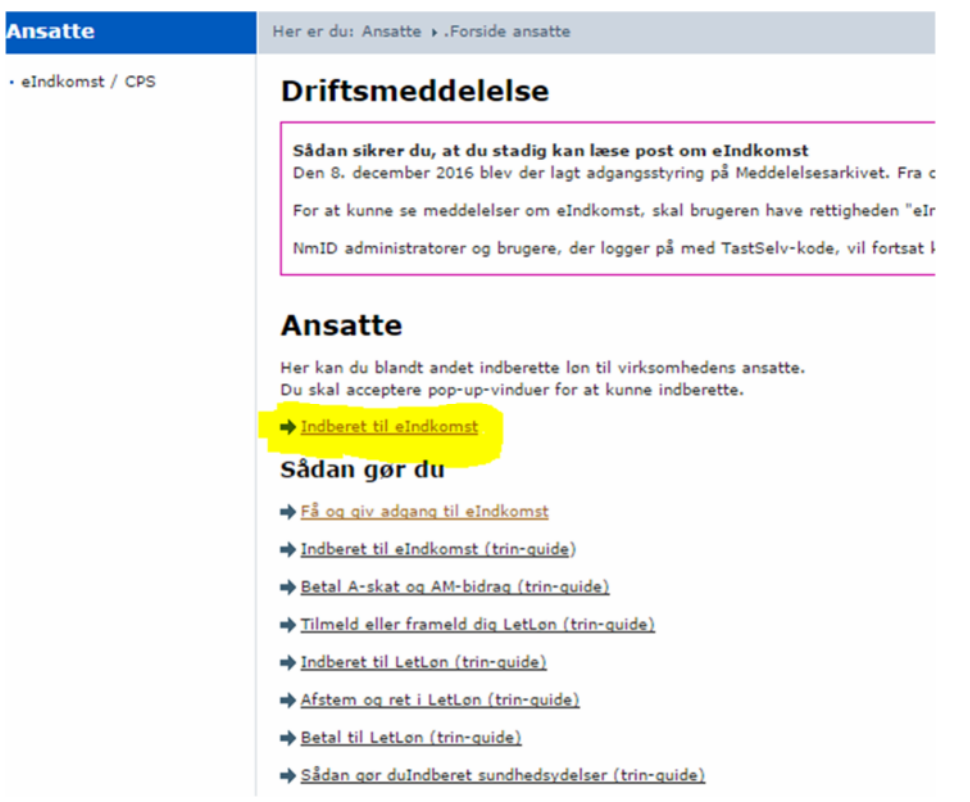

4. Herefter åbnes et nyt vindue kaldet "TastSelv menu (erhverv)".

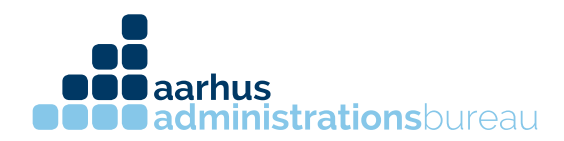

5. Herefter vælges "Autorisere revisor m.fl. til indberetning"

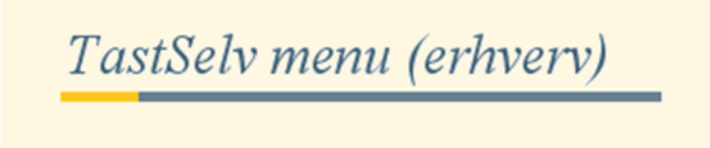

SE-nummer 31326281 har nu adgang til at:

- Ændre tilmeldingsoplysninger
- · Opret aftale om adgang via servicegrænseflade
- Angive A-skat og arbejdsmarkedsbidrag mv.
- Slette A-skat betalinger
- · Indberette/forespørge på eIndkomst/LetLøn
- Betaling vedrørende eIndkomst
- Tilmelde til betaling via PBS
- Forespørge på indberetninger
- **Autorisere revisor m. fl. til indberetning**
- Indberette som revisor m.fl.
- Forespørge som revisor m.fl.
- · Indberette faglige kontingenter og A-kassebidrag (AKFA)
- Indberette pensionsrettigheder (PERE)
- Indberette pensionsoplysninger (CPS)

CVR 31326281 kontakt@administrationsbureauet.dk www.administrationsbureauet.dk

**aarhus administrations**bureau

6. Menuen Autorisation af revisor åbnes. Skriv vores CVR nummer 31 32 62 81 i "Angivelse af A-skat og arbejdsmarkedsbidrag mv." og "Indberetning til/forespørgsel på eIndkomst/Letløn" og sæt hak ude til højre i "Ønsker at tilmelde"

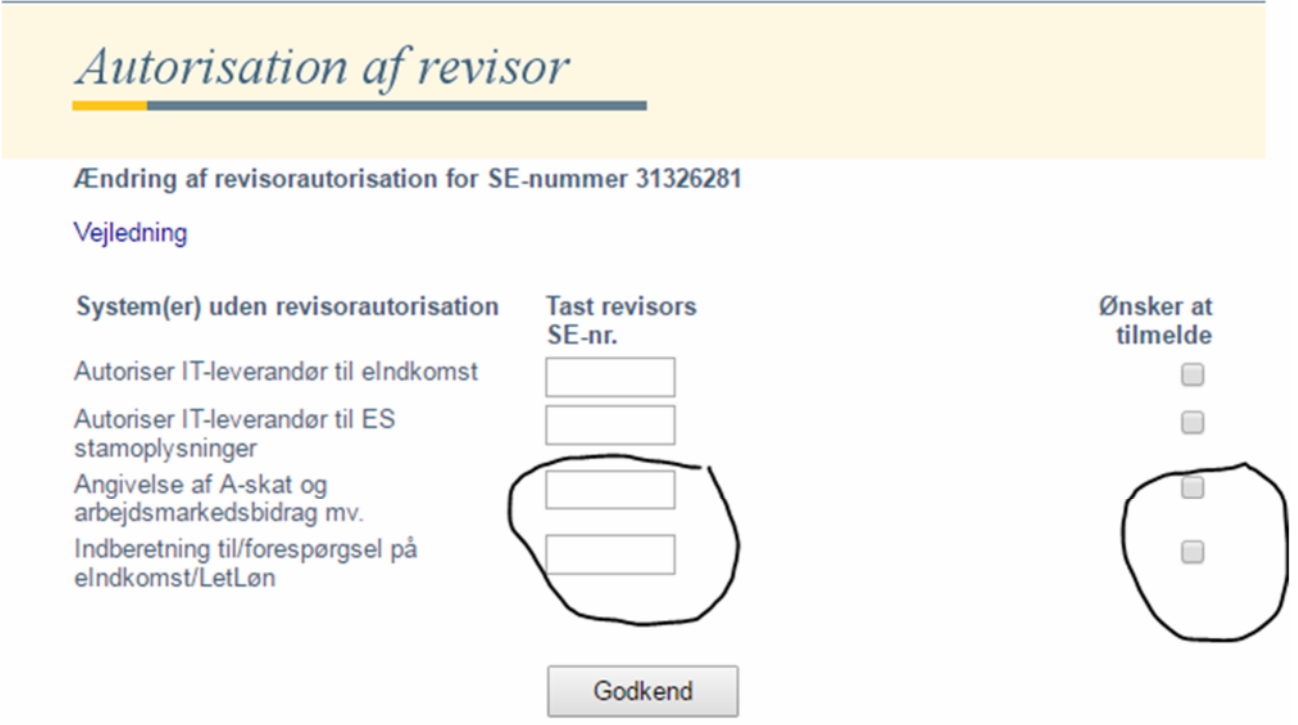

7. Tryk på "Godkend" og herefter har Aarhus Administrationsbureau ApS adgang til din virksomheds e-indkomst

CVR 31326281 kontakt@administrationsbureauet.dk www.administrationsbureauet.dk